# Build enterprise wireless with **CAPsMAN**

Mikrotik User Meeting Yogyakarta, October 19-20, 2018

> Achmad Mardiansyah achmad@glcnetworks.com GLC Networks, Indonesia

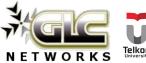

## Agenda

- Introduction
- Enterprise wireless
- How CAPsMAN works
- CAPsMAN features
- CAPsMAN tips
- Suggestions for Mikrotik
- Q & A

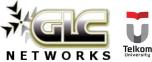

#### What is GLC?

<u>Felkom</u>

NETWORK

- Garda Lintas Cakrawala (<u>www.glcnetworks.com</u>)
- Based in Bandung, Indonesia
- Areas: Training, IT Consulting
- Certified partner for: Mikrotik, Ubiquity, Linux foundation
- Product: GLC radius manager
- Regular event: webinar (every 2 weeks, see our schedule on website)

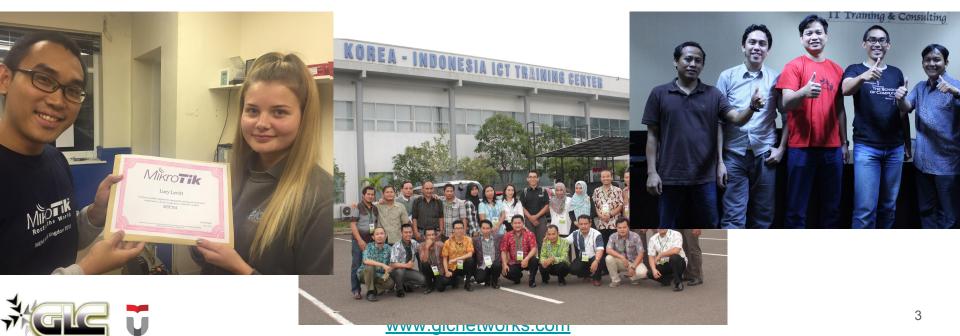

#### About me

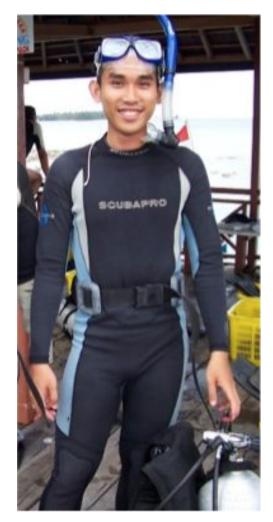

- Name: Achmad Mardiansyah
- Base: bandung, Indonesia
- Linux user since 1999, mikrotik user since 2007,
- Mikrotik Certified Trainer (MTCNA/RE/WE/UME/INE/TCE/IPv6)
- Mikrotik Certified Consultant
- Teacher at Telkom University (Bandung, Indonesia)
- Website contributor: <u>achmadjournal.com</u>, <u>mikrotik.tips</u>, <u>asysadmin.tips</u>
- More info:

http://au.linkedin.com/in/achmadmardiansyah

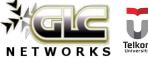

#### Past experiences

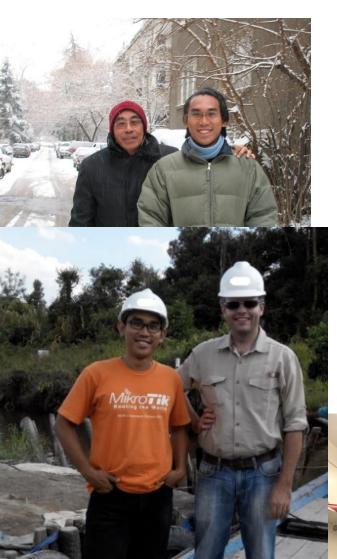

- 2018, Malaysia: integrated monitoring system and bandwidth management for a broadband ISP
- 2017, Libya (north africa): remote wireless migration for a new Wireless ISP
- 2016, **United Kingdom**: facilitates workshop for a wireless ISP, migrating a bridged to routed network
- 2015, West Borneo: supporting wireless infrastructure project
- 2014, Senegal (west africa): TAC2 engineer for HLR migration from NOKIA to ERICSSON
- 2013, **Malaysia**: build a wireless network to support an international event

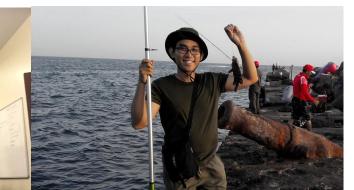

#### About Telkom University

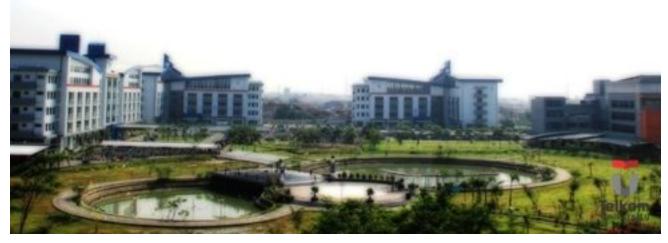

- Located in Bandung, Indonesia
- 7 Faculties, 27 schools
- Areas: Engineering, Communications, Computing, Bussiness and management, Arts
- 650+ Academic staff, 400+ Administration staff, 20000+ students
- An exchange program
- Runs mikrotik academy program

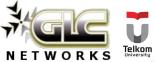

# Mikrotik academy @ TEL-U

- Started in 2013
- Embedded into schools curriculum
- 100% hands-on
- Get MTCNA certification

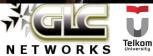

# Enterprise wireless

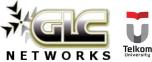

#### Characteristics of enterprise wireless

- Usually indoor, on access network (directly connected to end-user)
- PTMP (point to multi point)
- **Centralised** FCAPS (Fault, Configuration, Authentication, Performance, Security)
- Enterprise features: load balancing, better mobility (seamless roaming), security, high availability, authentication, band steering, security
- Example: office, campus, hotel

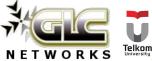

# How CAPsMAN works

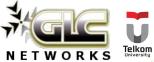

#### About CAPsMAN

- Offers enterprise features: centralised platform to manage AP
- Software based, free to use
- Available since 6.11, CAPsMAN v1 (march 2014)
- Now its CAPsMAN v2 (since 6.22, nov 2014). Recommended version, not compatible to v1
- CAP: controlled AP
- CAPsMAN: CAP manager (AP controller)

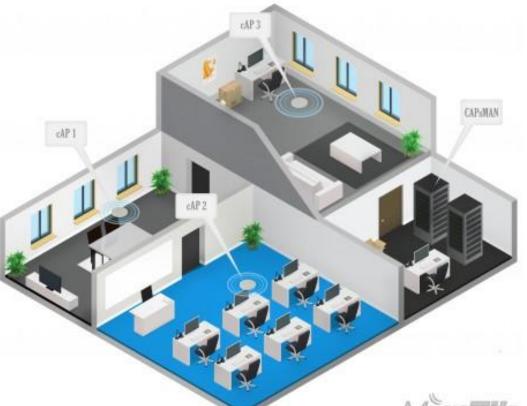

11

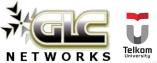

#### **CAPsMAN - CAP connectivity**

# Layer 2

• CAP and CAPsMAN are in the same network

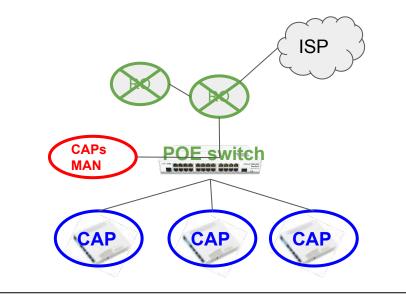

## Layer 3 (recomm.)

• CAP and CAPsMAN are in different network

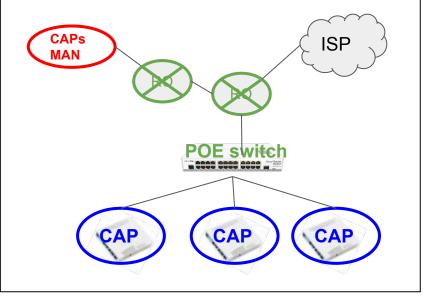

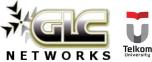

#### **CAPsMAN** configuration concepts

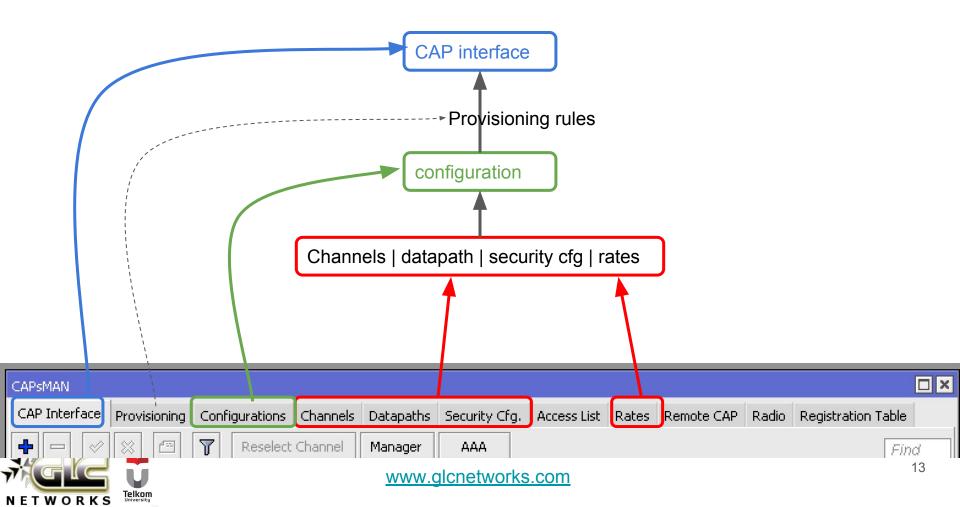

## Channels | datapath | security cfg | rates

7

| CAP Interface               | Provisionir | ng Configu   | urations Cha | annels Datap | oaths   | Security Cfg  | ]          |           |          |             |              |
|-----------------------------|-------------|--------------|--------------|--------------|---------|---------------|------------|-----------|----------|-------------|--------------|
| + - 1                       | T           |              |              |              |         |               |            |           |          |             |              |
| Name 🛛 🛆 Freq               | uency C     | ontrol C     | Band         | Extension    | Ch      | Tx Power      |            |           |          |             |              |
| f-2412 2412                 | 2 2         | 0Mhz         | 2ghz-g/n     | disabled     |         | 17            |            |           |          |             |              |
| f-2437 2437                 | 7 2         | OMhz         | 2ghz-g/n     | disabled     |         | 17            | 1          |           |          |             |              |
| f-2462 2462                 | 2 2         | OMhz         | 2ghz-g/n     | disabled     |         | 17            | 1          |           |          |             |              |
| F_5745 5745                 | : 2         | omba         | Saba-alalac  | dicablad     |         | 17            | ]          |           |          |             |              |
| CAP Interface               | Provisionin | g Configur   | ations Chan  | nels Datapat | ths Se  | curity Cfg.   | Access L   |           |          |             |              |
| + - @                       | T           |              |              |              |         |               |            |           |          |             |              |
| Name                        | 🛆 Bridge    | Open La      | ocal Forw    | Client To Cl | VLAN M  | ode VLAM      | V ID       |           |          |             |              |
| dp-lf                       |             | y            | es r         | וס           |         |               |            |           |          |             |              |
| ;;; vlan 22                 |             |              |              |              |         |               |            |           |          |             |              |
| dp-lf-vlan22                |             | ye.          | es r         | 10           | use ser | vice tag      | 22         |           |          |             |              |
| CAP Interface               | Provisionir | ng Configu   | rations Cha  | nnels Datap  | aths    | Security Cfg. | Access Lis | st Rati   |          |             |              |
| + ─ ─ ─ ▼                   |             |              |              |              |         |               |            |           |          |             |              |
| Name                        | 🛆 Authe     | ntication T. | Encryption   | n Gro        | oup Enc | Group Ke      | v Passph   | irase     |          |             |              |
| wpa-psk-ddsatu <sup>.</sup> |             | PSK WPA2 .   |              |              | s ccm   |               | *****      |           |          |             |              |
| wpa-psk-old                 |             | PSK WPA2 .   | aes ccm      | aes          | s ccm   |               | ****       |           |          |             |              |
| CAP Interface               | Provisionir | ng Configu   | irations Cha | innels Datap | aths    | Security Cfg. | Access Li  | ist Rates | Remote C | AP Radio    | Registration |
| +                           | T           |              |              |              |         |               |            |           |          |             |              |
| Name /                      | Basic Rat   | es Suppo     | rted Rates   | HT Basic     | : MCS   | HT Supporte   | ed MCS     | VHT Basic | MCS V    | HT Support  | ed MCS       |
| rate-default                |             | 9Mbps        | : 12Mbps 18M | Ь            |         | 3456711       | 12 13 14   | none      | Ν        | 4CS 0-9, MC | S 0          |
|                             |             |              |              |              |         |               |            |           |          |             |              |

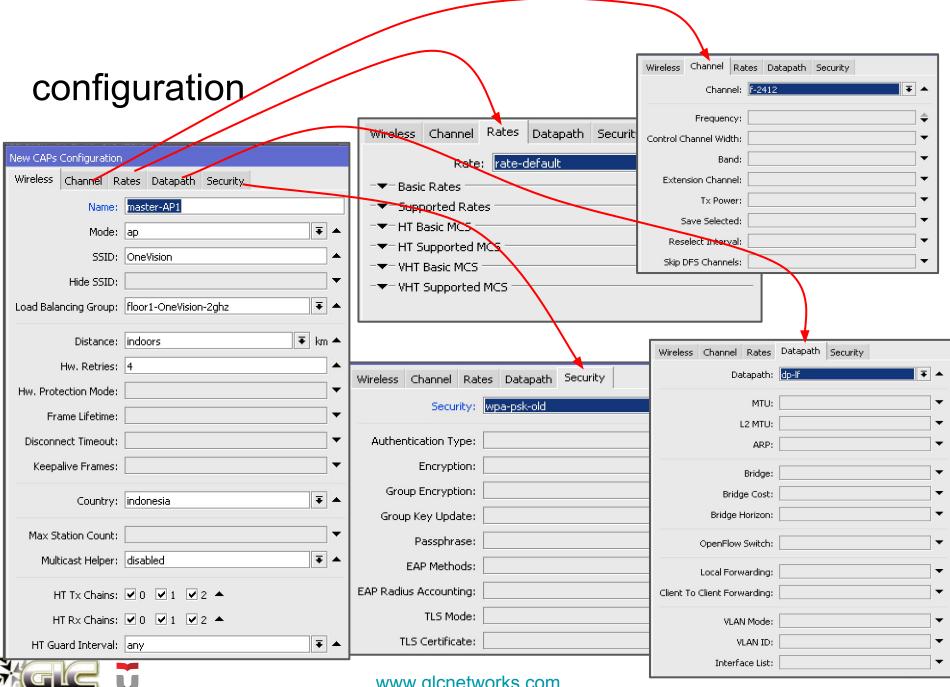

www.glcnetworks.com

Telkom

NETWORKS

## Provisioning rule

| IAPsMAN                                              |               |                          |                       |          |                 |
|------------------------------------------------------|---------------|--------------------------|-----------------------|----------|-----------------|
| CAP Interface Provisioning Configurations Channels D | atapaths Secu | rity Cfg. Access List Ra | ates Remote CAP Rad   | io Regi  | istration Table |
| + - · × - 7                                          |               |                          |                       |          | Find            |
| CAPs Provisioning <00:00:00:00:00:00>                |               | New CAPs Provisioning    |                       |          |                 |
| Radio MAC: 00:00:00:00:00                            | ОК            | Radio MAC:               | 00:00:00:00:00:00     |          | ОК              |
| Hw. Supported Modes: g 🗧 🗧 🖨                         | Cancel        | Hw. Supported Modes:     | ac                    | • •      | Cancel          |
| gn ∓ 🜩                                               | Apply         | Identity Regexp:         | GP-AP-1.3             |          | Apply           |
| Identity Regexp: GP-AP-1.3                           | Disable       | Common Name Regexp:      |                       |          | Disable         |
| Common Name Regexp:                                  | Comment       | IP Address Ranges:       | 10.10.24.2-10.10.31.2 | 54       | Comment         |
| IP Address Ranges: 10.10.24.2-10.10.31.254           | Сору          | Action:                  | create enabled        |          | Сору            |
| Action: create enabled                               | Remove        | Master Configuration:    | master1-5ghz          | Ŧ        | Remove          |
| Master Configuration: master1-2ghz                   |               | Slave Configuration:     | DDF                   | Ŧ)÷      |                 |
| Slave Configuration: DDF 🗧 🗧                         |               |                          | DDF_FASTER            | ∓≑       |                 |
| DDF_FASTER 🔻 🗢                                       |               | Name Format:             | identity              | <b>-</b> |                 |
| Name Format: identity                                |               | Name Prefix:             |                       |          |                 |
| Name Prefix:                                         |               | name ri onvi             |                       |          |                 |
|                                                      |               | enabled                  |                       |          | 16              |
|                                                      |               |                          |                       |          |                 |

### Master vs slave configuration

## Master

• WIII be used to set basic wireless parameters: Frequency, channel-width, TX power

#### Slave

- Basic wireless parameter will be ignored
- Is used to setup additional SSID (Virtual AP)

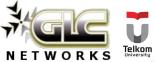

#### CAP interface

| <sup>C4</sup> master interface              | Interface <gp-ap-1.1-1></gp-ap-1.1-1>                           |
|---------------------------------------------|-----------------------------------------------------------------|
| CAP Interface                               | General Wireless Channel Rates Datapath Security Status Traffic |
|                                             | Last Link Down Time: May/17/2018 20:21:02                       |
| Mame / / / / / / / / / / / / / / / / / / /  | Last Link Up Time: May/17/2018 16:00:51                         |
| RB @GP-AP-1.1-1-1                           | Link Downs: 5                                                   |
| B (***)GP-AP-1.1-1-2<br>MB (***)GP-AP-1.1-2 | Current State: running-ap                                       |
| B WGP-AP-1.1-2-1<br>B Slave interface       | Current Channel: 2412/20/gn(17dBm)                              |
| RB                                          | Current Rate Set: OFDM:9-54 BW:1x SGI:1x HT:3-7,11-15           |
| B                                           | Current Basic Rate Set:                                         |
| B                                           | Current Registered Clients: 0                                   |
| B                                           | Current Authorized Clients: 0                                   |
| MI                                          |                                                                 |
| B                                           |                                                                 |
|                                             |                                                                 |

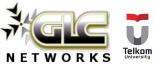

# **CAPsMAN** features

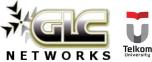

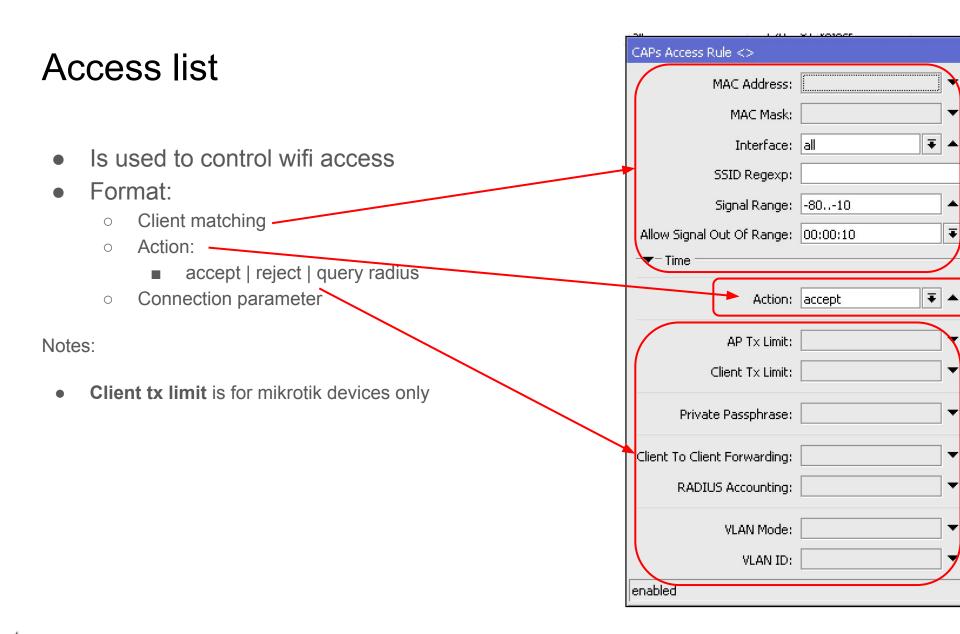

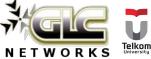

#### Load balancing AP

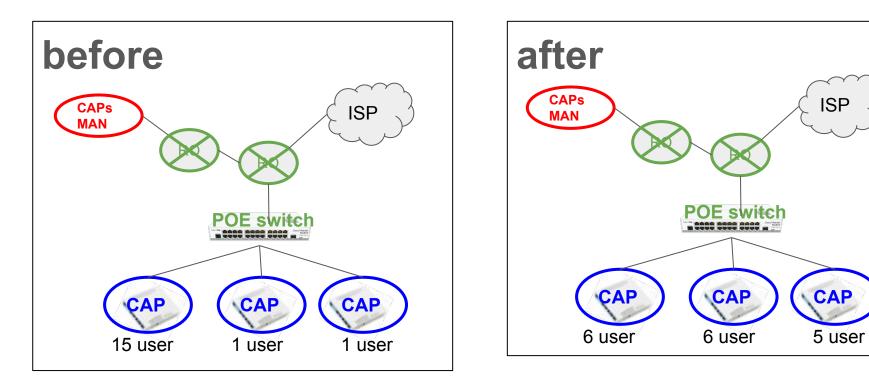

|          | Name:                 | cfg1        |
|----------|-----------------------|-------------|
|          | Mode:                 | ap 🔺        |
|          | SSID:                 | OneVision   |
| 4        | Hide SSID:            | ▼           |
|          | Load Balancing Group: | floor1-2ghz |
| NETWORKS |                       |             |

#### Roaming

- Unlike GSM, connection to AP is end-user decision, not AP.
- Often, station is still attached to old AP even though already moved to new AP
- What AP can set up a threshold for disassociation (based on signal level)
- On CAPsMAN, we use access rule

| CAPs Access Rule <>        |            | CAPs Access Rule <>        |          |
|----------------------------|------------|----------------------------|----------|
| MAC Address:               |            | MAC Address:               |          |
| MAC Mask:                  | <b>•</b>   | MAC Mask:                  |          |
| Interface:                 | all 🔻 🔺    | Interface:                 | all      |
| SSID Regexp:               |            | SSID Regexp:               |          |
| Signal Range:              | -8010      | Signal Range:              | -12081   |
| Allow Signal Out Of Range: | 00:00:10 Ŧ | Allow Signal Out Of Range: | 00:00:10 |
| Time                       | <u> </u>   | -▼- Time                   |          |
| Action:                    | accept 두 🔺 | Action:                    | reject   |
|                            |            |                            |          |

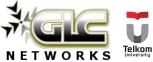

Ŧ

\*

Ŧ

Ŧ

Ŧ

#### Datapath (local forwarding)

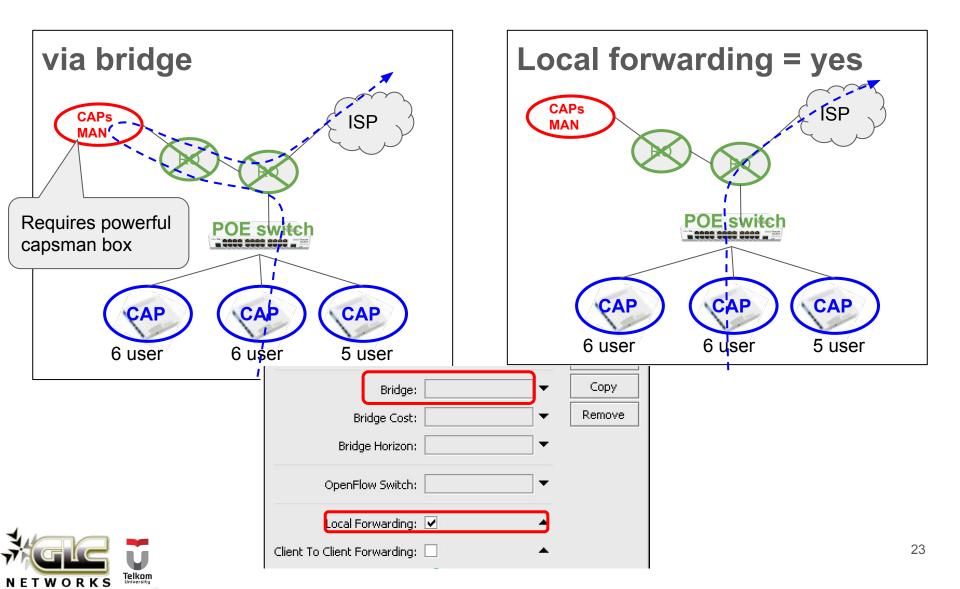

#### Datapath (vlan)

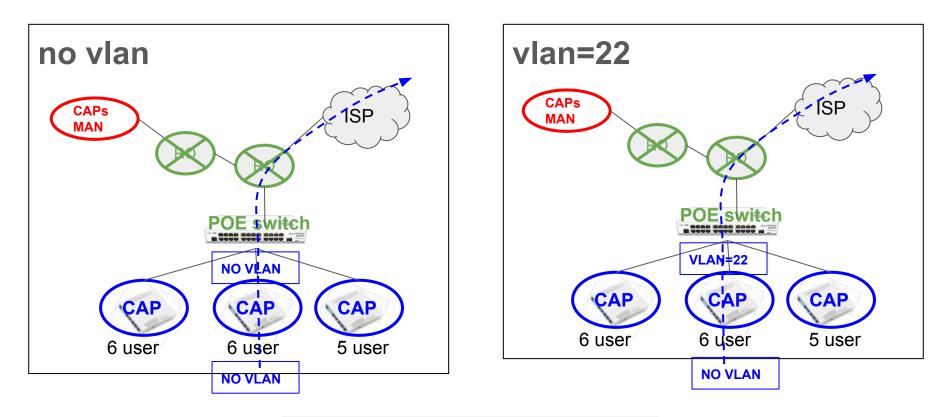

|    | VLAN Mode:     | use tag | ₹ |   |
|----|----------------|---------|---|---|
|    | VLAN ID:       | 22      |   |   |
| Ir | nterface List: |         |   | • |

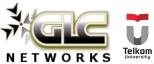

#### Datapath (vlan per user)

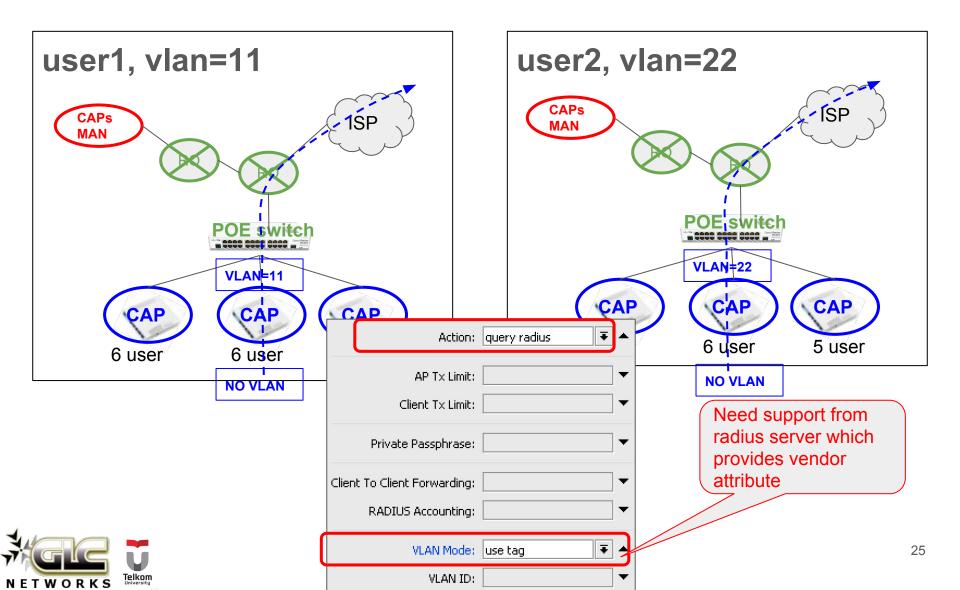

#### Security: EAP (layer 2 authentication)

- Username and password will be asked on layer2
- Need support from radius server

| CAPs Security Configurati | ion <security1></security1>                 |         |
|---------------------------|---------------------------------------------|---------|
| Name:                     | security1                                   | ОК      |
| Authentication Type:      | 🗌 WPA PSK 📄 WPA2 P5K 📄 WPA EAP 🕑 WPA2 EAP 🔺 | Cancel  |
| Encryption:               | ✓ aes ccm  tkip                             | Apply   |
| Group Encryption:         | ▼                                           | Comment |
| Group Key Update:         | ▼                                           | Сору    |
| Passphrase:               | ▼                                           | Remove  |
| EAP Methods:              | passthrough 🗧 🗧                             |         |
| EAP Radius Accounting:    | ▼                                           |         |
| TLS Mode:                 | ▼                                           |         |
| TLS Certificate:          |                                             |         |

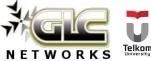

#### MAC based authentication

- It is possible to allow client to connect based on MAC address
- We need support from radius server which contains MAC address database
- Combined with access-list

| CAPs Access Rule <>          |                    |
|------------------------------|--------------------|
| MAC Address:                 |                    |
| MAC Mask:                    | ▼                  |
| Interface:                   | all 두 🔺            |
| SSID Regexp:                 | OneVision.*        |
| Signal Range:                | -8010              |
| Allow Signal Out Of Range:   | 00:00:10           |
| -▼- Time                     |                    |
| Action:                      | query radius 🛛 🔻 🔺 |
| AP T× Limit:                 | <b></b>            |
| Client T× Limit:             | •                  |
| Private Passphrase:          | ▼                  |
| Client To Client Forwarding: | ▼                  |
| RADIUS Accounting:           | <b></b>            |
| VLAN Mode:                   | <b></b>            |
| VLAN ID:                     | <b></b>            |
| enabled                      |                    |

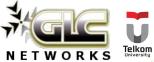

# CAPsMAN tips

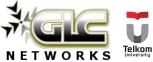

#### CAP: use auto certificate

- Use certificate for **stable** CAP CAPsMAN connection
- Use "Lock to CAPsMAN" to bind CAP to a particular CAPsMAN

| CAP                               |                      |
|-----------------------------------|----------------------|
|                                   | ✓ Enabled            |
| . Interfaces:                     | wlan1 🔻 🜩            |
|                                   | wlan2 🗧 🖨            |
| Certificate:                      | request Ŧ            |
| Discovery Interfaces:             | wlan1 🔻 🜩            |
|                                   | Lock To CAPSMAN      |
| CAPsMAN Addresses:                | 10.10.21.60          |
|                                   | 10.10.21.1           |
| CAPsMAN Names:                    | <b></b>              |
| CAPSMAN Certificate Common Names: | <b></b>              |
| Bridge:                           | bridge-local 🗧       |
|                                   | Static Virtual       |
| Requested Certificate:            | CAP-CC2DE02B53BD     |
| Locked CAPsMAN Common Name:       | CAPsMAN-A24894AB8D3D |

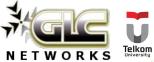

## CAP: high availability

- If no connection between CAP and CAPsMAN, station will be disconnected
- Use more than 1 CAPsMAN for high availability

| CAP                               |                      |
|-----------------------------------|----------------------|
|                                   | ✓ Enabled            |
| Interfaces:                       | wlan1 두 🜩            |
|                                   | wlan2 두 🜩            |
| Certificate:                      | request <b>=</b>     |
| Discovery Interfaces:             | wlan1 ∓ 🜩            |
|                                   | Lock To CAPsMAN      |
| CAPsMAN Addresses:                | 10.10.21.60          |
|                                   | 10.10.21.1           |
| CAPsMAN Names:                    |                      |
| CAPsMAN Certificate Common Names: | · · · · ·            |
| CAPSMAN Certificate Common Names: | ▼                    |
| Bridge:                           | bridge-local Ŧ       |
|                                   | Static Virtual       |
| Requested Certificate:            | CAP-CC2DE02B53BD     |
| Locked CAPsMAN Common Name:       | CAPsMAN-A24894AB8D3D |

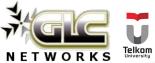

#### CAPsMAN: upgrade CAP version

- It is recommended to use latest version of RouterOS
- CAPsMAN can upgrade CAP
- CAPs do not need to connect to internet directly

| CAPs Manager              |                          |
|---------------------------|--------------------------|
|                           | Enabled                  |
| Certificate:              | ▼                        |
| CA Certificate:           | auto 🗧 🔺                 |
|                           | Require Peer Certificate |
| Generated Certificate:    |                          |
| Generated CA Certificate: | CAPsMAN-CA-694D850       |
| Package Path:             | /capsman                 |
| Upgrade Policy:           | suggest same version 🔻   |
| 1                         |                          |

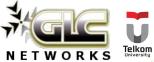

#### Wireless survey

Wireless survey is very useful for troubleshooting and verify your wireless setting

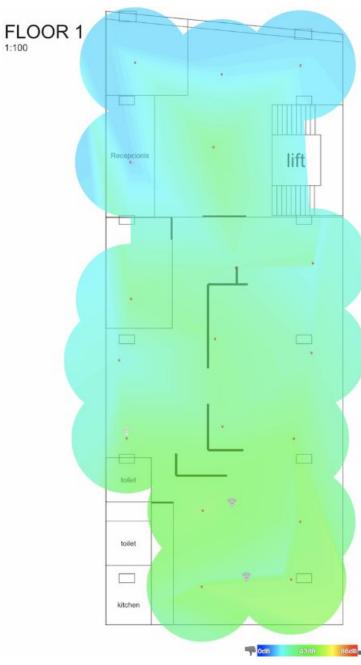

1:100

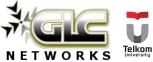

#### Enable client isolation and port isolation

- To gain more airtime, better if we disable client-to-client communication:
  - Do not activate "client-to-client forwarding"
  - Apply port isolation. Check your switch documentation
  - Do not put server on wireless network. Example: wireless printer

| Name:                        | dp-lf    |
|------------------------------|----------|
| MTU:                         | •        |
| L2 MTU:                      | •        |
| ARP:                         | •        |
| Bridge:                      | <b>•</b> |
| Bridge Cost:                 | •        |
| Bridge Horizon:              | •        |
| OpenFlow Switch:             | ▼        |
| Local Forwarding:            | × •      |
| (lient To Client Forwarding: |          |
| VLAN Mode:                   | <b></b>  |
| VLAN ID:                     | •        |
| Interface List:              | •        |
|                              |          |

TAPs Datapath Configuration adp-If >

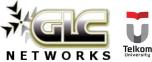

### Smooth mobility for client

- Maintain layer 3 address. Changing on layer 3 address (ex. renew dhcp-client ip address) will make disconnection time longer.
- Can use flat layer 3 network for whole wireless. Check layer 2 vendor to minimise broadcast traffic
- Can use vlan id per user

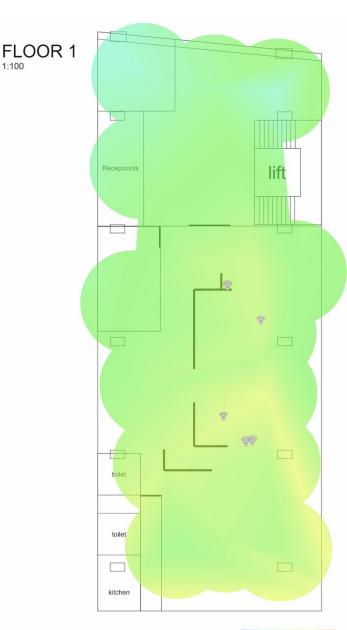

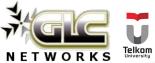

#### Flexible provisioning

- Setup pattern on CAP identity
- Use regex facility on CAPsMAN
  provisioning

| New CAPs Provisioning |                         |  |  |  |  |
|-----------------------|-------------------------|--|--|--|--|
| Radio MAC:            | 00:00:00:00:00          |  |  |  |  |
| Hw. Supported Modes:  | g 두 🖨                   |  |  |  |  |
|                       | gn 🔻 🜩                  |  |  |  |  |
| Identity Regexp:      | GP-AP*                  |  |  |  |  |
| Common Name Regexp:   |                         |  |  |  |  |
| IP Address Ranges:    | 10.10.24.2-10.10.31.254 |  |  |  |  |
| Action:               | create enabled          |  |  |  |  |
| Master Configuration: | OneVision <b>Ŧ</b>      |  |  |  |  |
| Slave Configuration:  | DDF Free Wifi F         |  |  |  |  |
| Name Format:          | identity <b>T</b>       |  |  |  |  |
| Name Prefix:          | <b></b>                 |  |  |  |  |

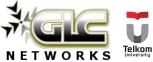

#### Flexible provisioning

- Setup pattern on CAP identity
- Use regex facility on CAPsMAN
  provisioning

| New CAPs Provisioning |                         |  |  |  |  |
|-----------------------|-------------------------|--|--|--|--|
| Radio MAC:            | 00:00:00:00:00          |  |  |  |  |
| Hw. Supported Modes:  | g 두 🖨                   |  |  |  |  |
|                       | gn 🔻 🜩                  |  |  |  |  |
| Identity Regexp:      | GP-AP*                  |  |  |  |  |
| Common Name Regexp:   |                         |  |  |  |  |
| IP Address Ranges:    | 10.10.24.2-10.10.31.254 |  |  |  |  |
| Action:               | create enabled          |  |  |  |  |
| Master Configuration: | OneVision <b>Ŧ</b>      |  |  |  |  |
| Slave Configuration:  | DDF Free Wifi F         |  |  |  |  |
| Name Format:          | identity <b>T</b>       |  |  |  |  |
| Name Prefix:          | <b></b>                 |  |  |  |  |

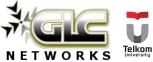

#### VLAN ID per user

- Meaning, we dont need to provide different SSID for group of users.
  E.g. ssid for teacher, ssid for students
- Need support from radius

| New CAPs Datapath Configuration |                  |   |         |  |
|---------------------------------|------------------|---|---------|--|
| Name:                           | datapath1        | [ | ок      |  |
| MTU:                            | ▼                | [ | Cancel  |  |
| L2 MTU:                         | ▼                | [ | Apply   |  |
| ARP:                            | ▼                | [ | Comment |  |
| Bridge:                         | bridge-local 🐺 🔺 | Ĩ | Сору    |  |
| Bridge Cost:                    | <b></b>          |   | Remove  |  |
| Bridge Horizon:                 | ▼                |   |         |  |
| OpenFlow Switch:                | <b></b>          |   |         |  |
| Local Forwarding:               | ▼                |   |         |  |
| Client To Client Forwarding:    | ▼                |   |         |  |
| VLAN Mode:                      | use tag 🛛 🗧 🔺    |   |         |  |
| VLAN ID:                        | ▼                |   |         |  |
| Interface List:                 | ▼                |   |         |  |
|                                 |                  |   |         |  |

Telkom

WORKS

| ATTRIBUTE | Mikrotik-Wireless-Forward       |    | integer |
|-----------|---------------------------------|----|---------|
| ATTRIBUTE | Mikrotik-Wireless-Skip-Dot1x    | 5  | integer |
| ATTRIBUTE | Mikrotik-Wireless-Enc-Algo      | 6  | integer |
| ATTRIBUTE | Mikrotik-Wireless-Enc-Key       |    | string  |
| ATTRIBUTE | Mikrotik-Rate-Limit             | 8  | string  |
| ATTRIBUTE | Mikrotik-Realm                  | 9  | string  |
| ATTRIBUTE | Mikrotik-Host-IP                | 10 | ipaddr  |
| ATTRIBUTE | Mikrotik-Mark-Id                | 11 | string  |
| ATTRIBUTE | Mikrotik-Advertise-URL          | 12 | string  |
| ATTRIBUTE | Mikrotik-Advertise-Interval     | 13 | integer |
| ATTRIBUTE | Mikrotik-Recv-Limit-Gigawords   | 14 | integer |
| ATTRIBUTE | Mikrotik-Xmit-Limit-Gigawords   | 15 | integer |
| ATTRIBUTE | Mikrotik-Wireless-PSK           | 16 | string  |
| ATTRIBUTE | Mikrotik-Total-Limit            | 17 | integer |
| ATTRIBUTE | Mikrotik-Total-Limit-Gigawords  | 18 | integer |
| ATTRIBUTE | Mikrotik-Address-List           | 19 | string  |
| ATTRIBUTE | Mikrotik-Wireless-MPKey         | 20 | string  |
| ATTRIBUTE | Mikrotik-Wireless-Comment       |    | string  |
| ATTRIBUTE | Mikrotik-Delegated-IPv6-Pool    | 22 | string  |
| ATTRIBUTE | Mikrotik_DHCP_Option_Set        | 23 | string  |
| ATTRIBUTE | Mikrotik_DHCP_Option_Param_STR1 | 24 | string  |
| ATTRIBUTE | Mikortik DHCP Option Param STR2 | 25 | string  |
| ATTRIBUTE | Mikrotik_Wireless_VLANID        | 26 | integer |
| ATTRIBUTE | Mikrotik_Wireless_VLANIDtype    | 27 | integer |
| ATTRIBUTE | Mikrotik_Wireless_Minsignal     | 28 | string  |
| ATTRIBUTE | Mikrotik_Wireless_Maxsignal     | 29 | string  |
|           |                                 |    |         |

www.glcnetworks.com

# Suggestions for mikrotik

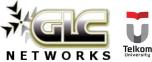

#### Automatic band steering

- We are encourage users to connect to 5GHz band as its less crowed compared to 2GHz band
- Currently its done manually. Example:
  - 2GHz, SSID = wifi
  - 5GHz, SSID = wifi\_faster
- In the future, this process needs to be automatic

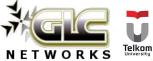

# Signal visualisation on floor layout FLOOR 1

- Similar to wifi survey
- Useful to check wireless settings
- Thedude integration?

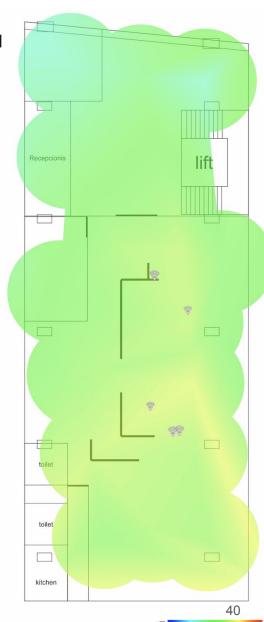

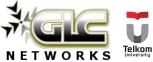

## Detecting rogue access point

- After all AP are integrated in capsman,
- CAPsMAN can detect a rogue AP in wireless network
- Thedude integration?

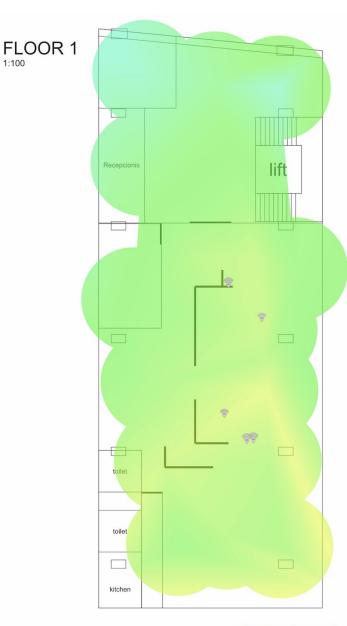

1:100

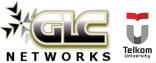

#### EAP support on usermanager

- Currently EAP support is not available on Mikrotik Usermanager
- We use other radius software for EAP authentication
- Perhaps in the future?

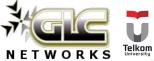

#### Complete controller application

- One centralised application to control / monitor devices:
  - Access point
  - Switch
  - Router
- Single dashboard for all devices
- Very useful for troubleshooting. E.g. to find a rogue DHCP server

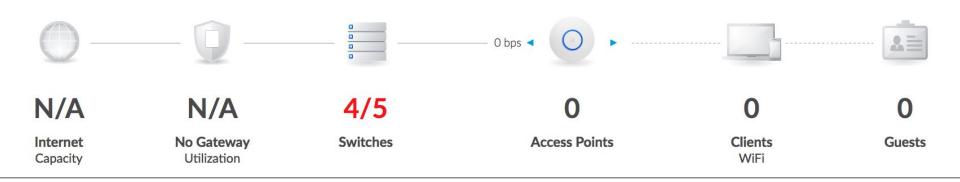

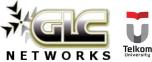

#### **Training topics**

- Previously, mikrotik wireless product was focusing on outdoor environment, Point-To-Point / Point-To-Multi-Point
- Since CAPsMAN appears, mikrotik is also focusing on indoor wireless
- Suggestion for the training track:
  - Mikrotik certified **outdoor** wireless engineer, focusing on outdoor wireless application
  - Mikrotik certified **enterprise** wireless engineer, focusing on indoor implementation with CAPsMAN

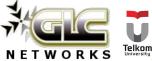

#### Interested? Just come to our training...

#### Check schedule on our website

- More hands-on
- Not only learn the materials, but also sharing experiences, best-practices, and networking

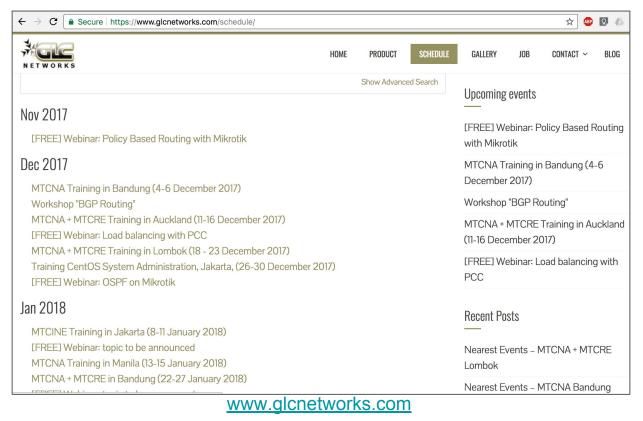

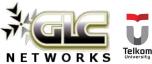

# QA

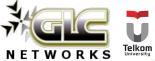

#### End of slides

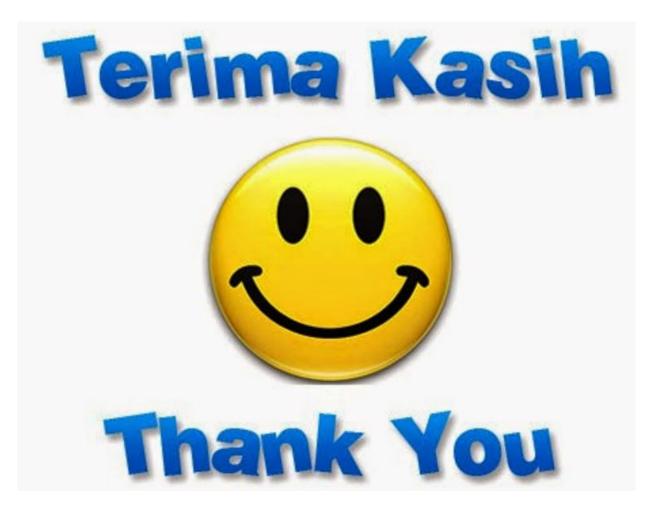

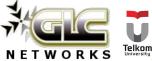